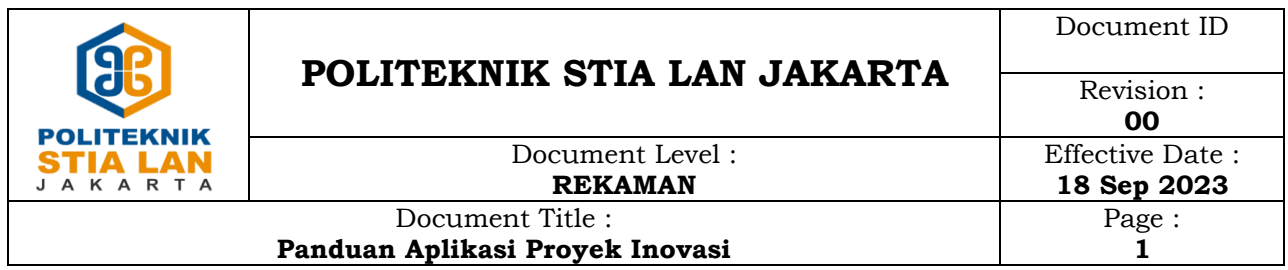

## **Role : Mahasiswa**

1. Login ke aplikasi proyek inovasi [\(http://kkp.stialan.ac.id\)](http://kkp.stialan.ac.id/) menggunakan username dan password yang sama dengan aplikasi e-kkp

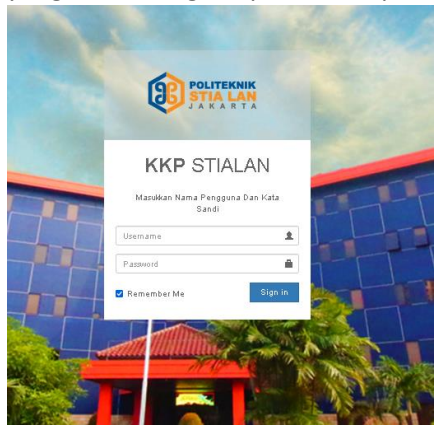

2. Pendaftaran judul prinov bisa dilakukan jika status tahapan kkp/magang sudah **selesai**

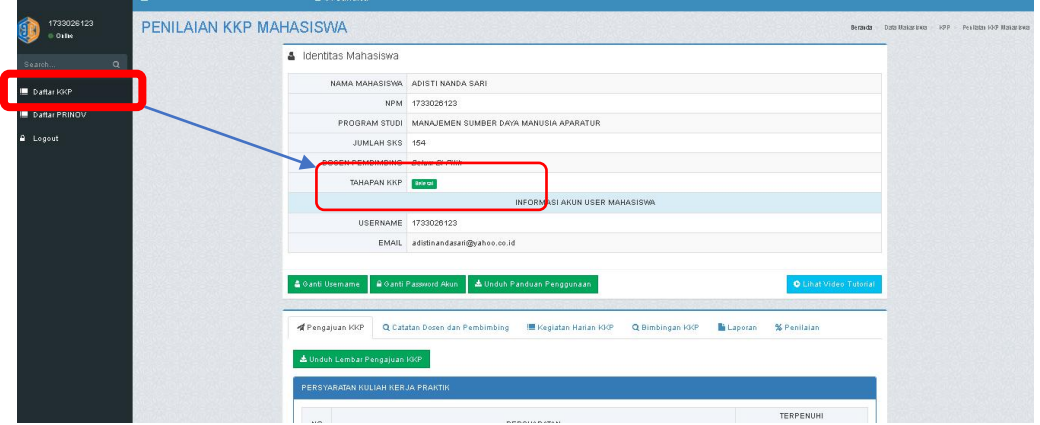

3. Untuk pendaftaran judul prinov, silahkan akses menu prinov yang ada pada menu bagian kiri,lalu klik tombol **input usulan judul prinov**

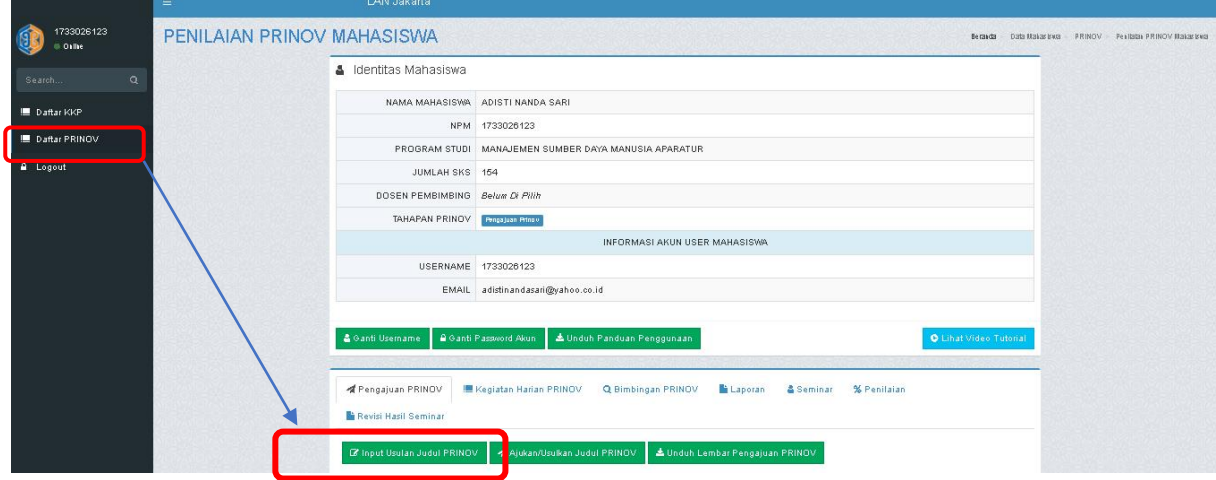

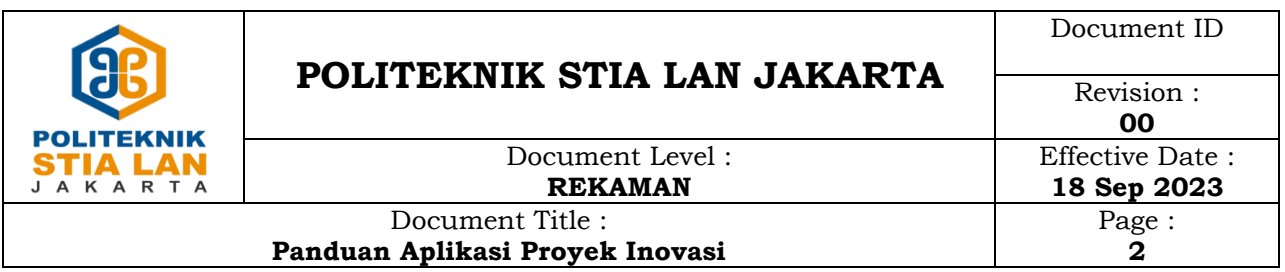

4. Isi form usulan judul prinov dan upload proposal prinov yang sudah di ttd/disetujui oleh dosen pembimbing prinov (format pdf,maksimal ukuran file 2MB), jika sudah diisi lengkap klik tombol **simpan,** lalu klik tombol **Ajukan/Usulkan Judul Prinov**

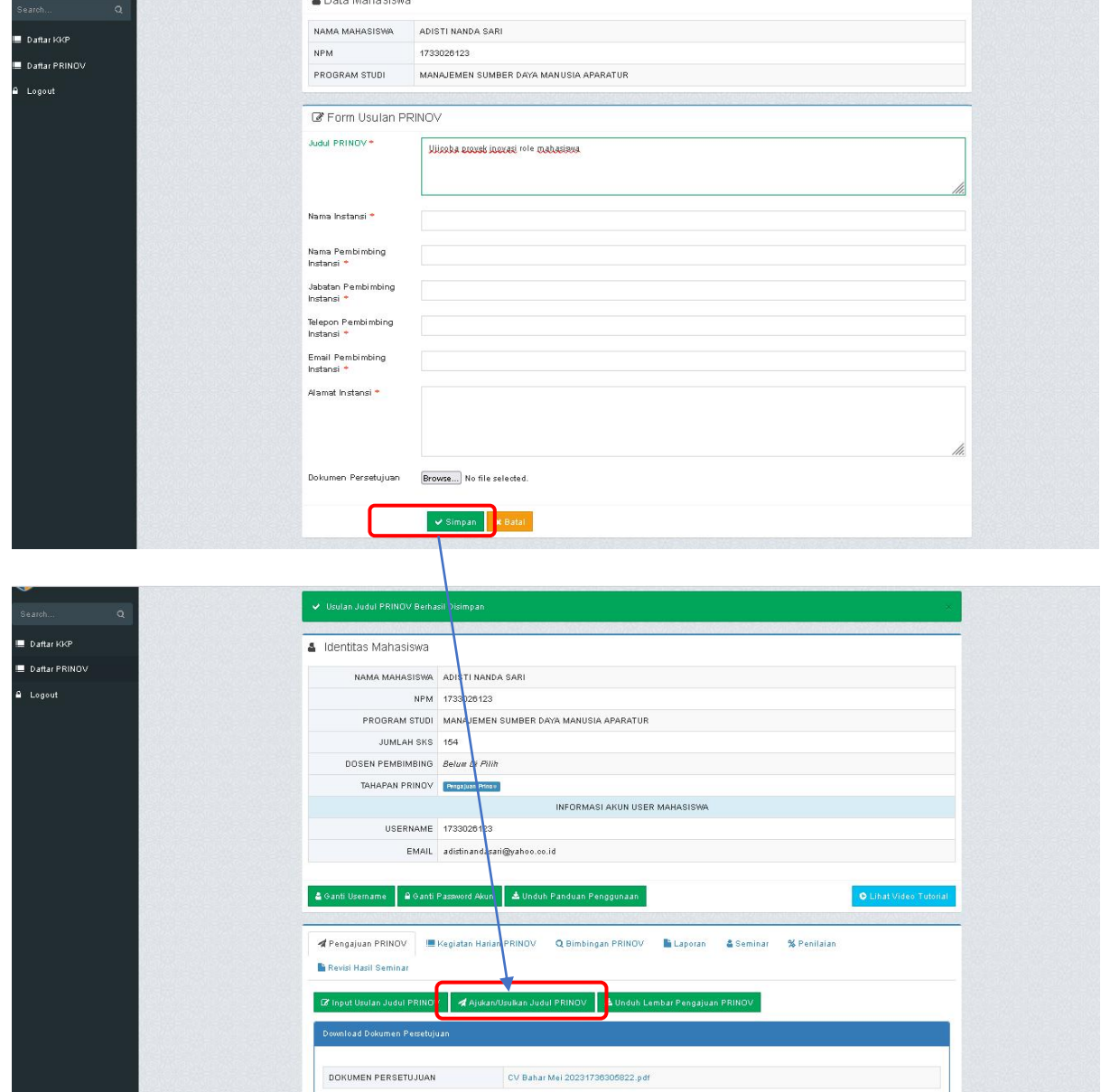

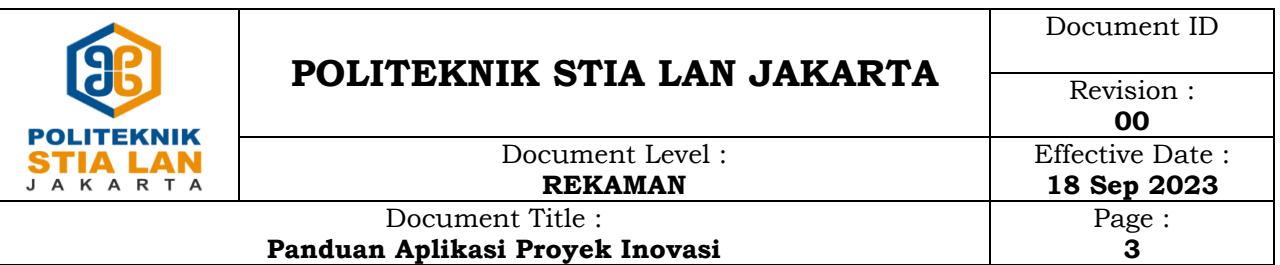

5. Proses selanjutkan akan dilakukan pengecekan dan approval yang dilakukan oleh bagian AAK, silahkan menginformasikan kebagian AAK (sesuai dengan prodi) untuk dilakukan approval, Bu anti (MSDMA) – Pak Muklis (ABSP) – Bu Inggrit (APN)

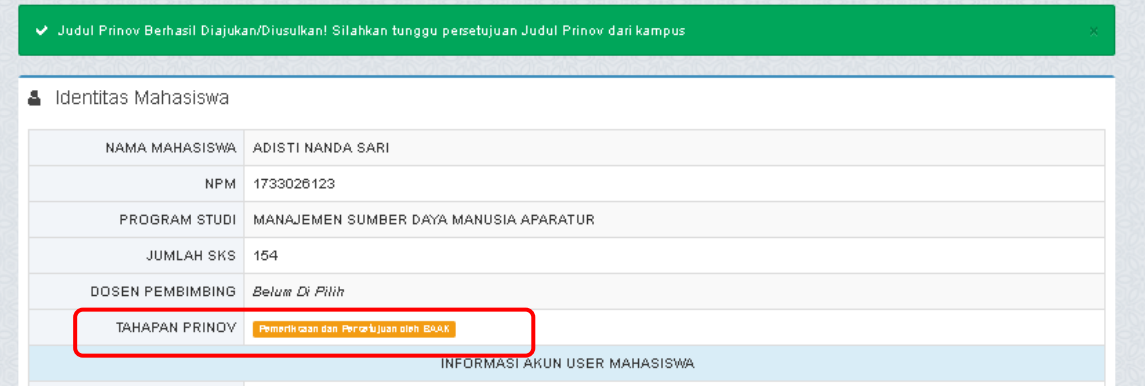

6. Setelah dilakukan approval, tahapan prinov akan berubah menjadi **Pelaksanaan Prinov,** dan sudah bisa melakukan **input kegiatan harian** dan **input bimbingan prinov**

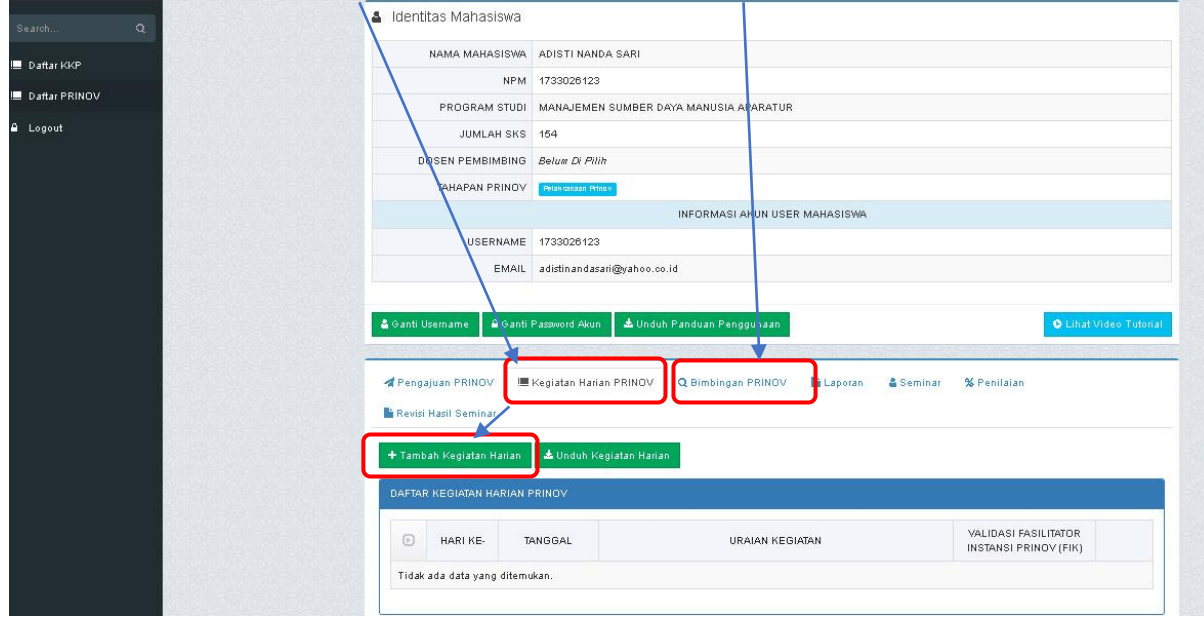

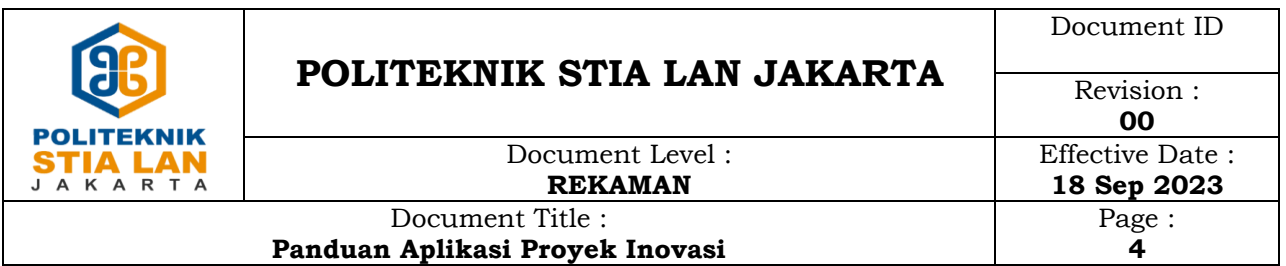

7. Jika sudah selesai laporan prinov, silahkan diupload laporan prinov tersebut pada menu/tab **laporan** (maksimal file upload 2MB).

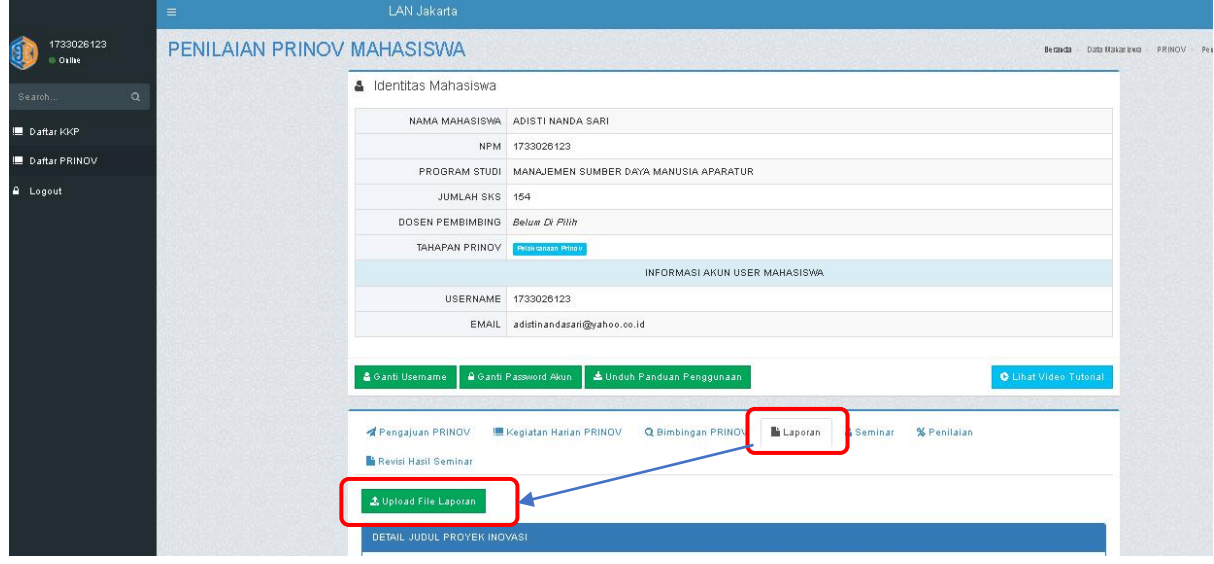

8. Jika berhasil melakukan upload file laporan prinov tahapan akan berubah menjadi **pemeriksaan dan persetujuan pembimbing**, silahkan menghubungi dosen pembimbing untuk approval/persetujuan

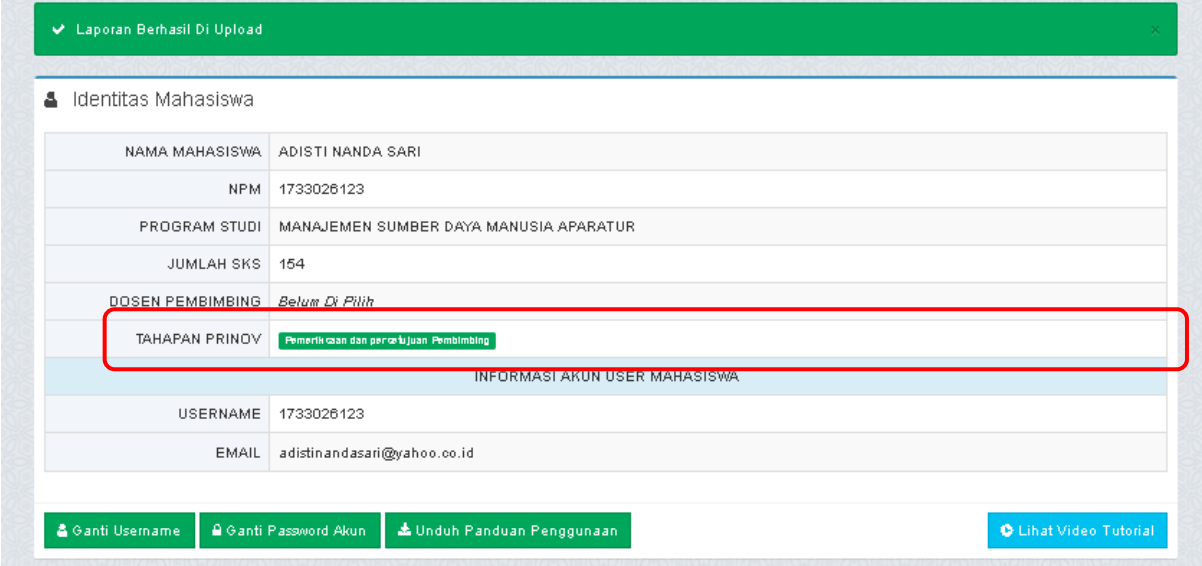

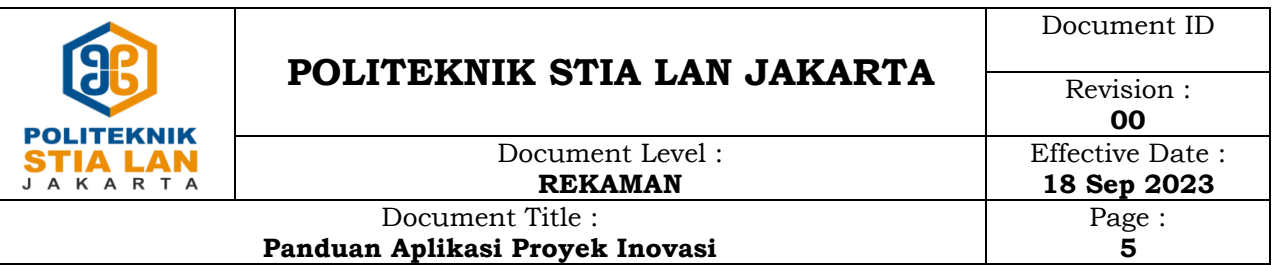

9. Setelah disetujui oleh dosen pembimbing tahapan akan berubah menjadi penjadwalan seminar prinov yang akan dilakukan oleh BAAK, jadwal seminar prinov akan tampil pada menu/tab **seminar**

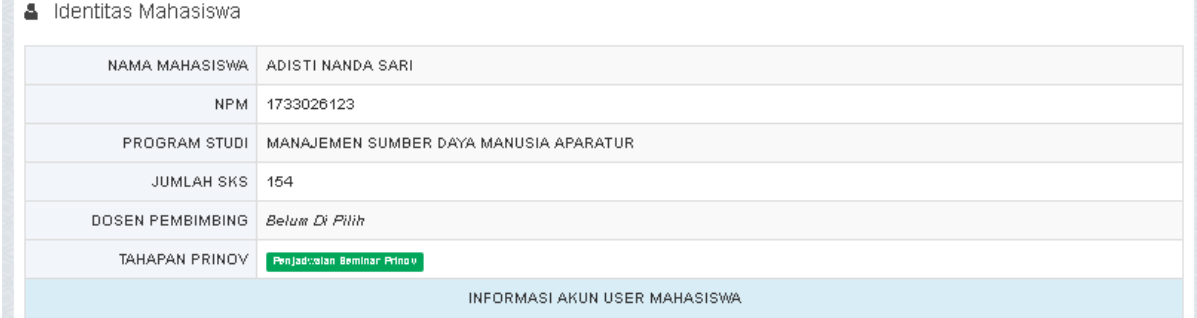

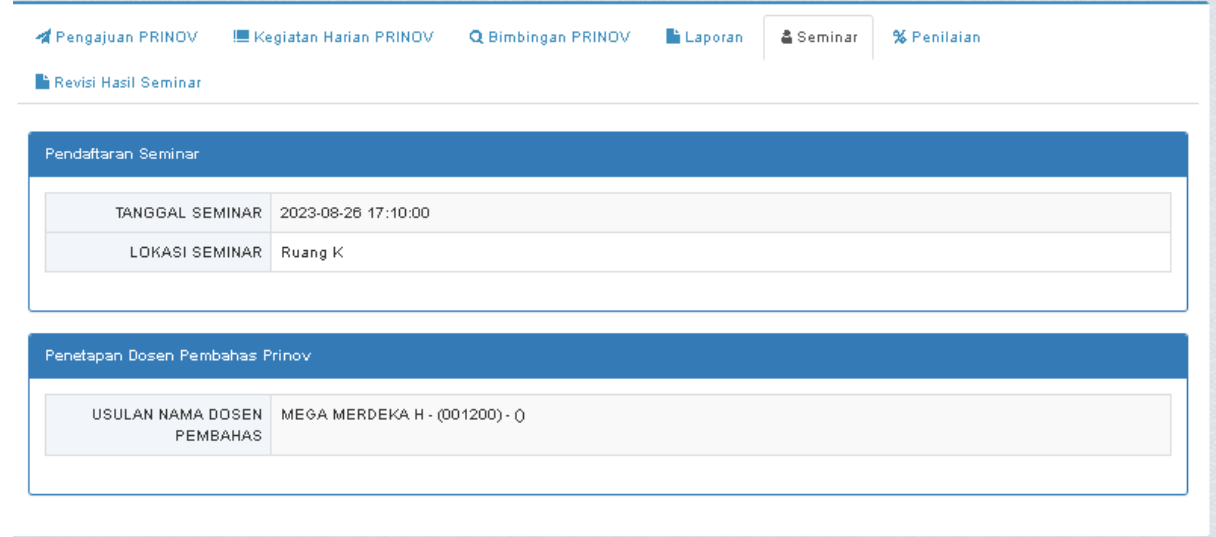

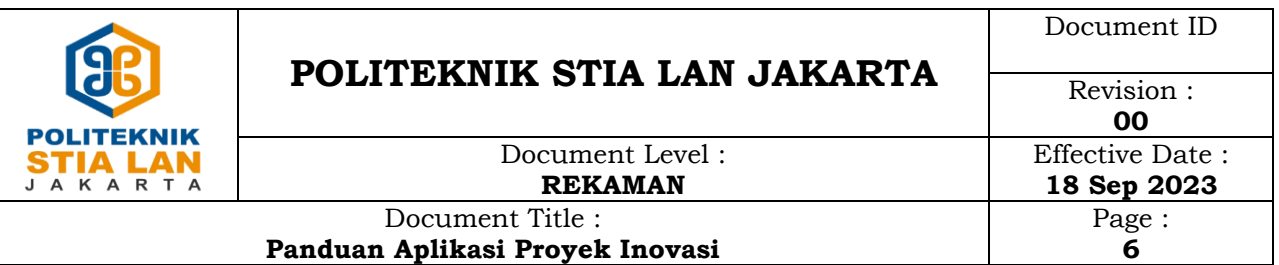

10. Penilaian prinov yang dilakukan oleh dosen pembimbing dan dose pembahas dapat dilihat pada tab **penilaian**.Jika ada permintaan untuk revisi laporan silahkan diiiupload pada menu/tab **revisi hasil seminar**

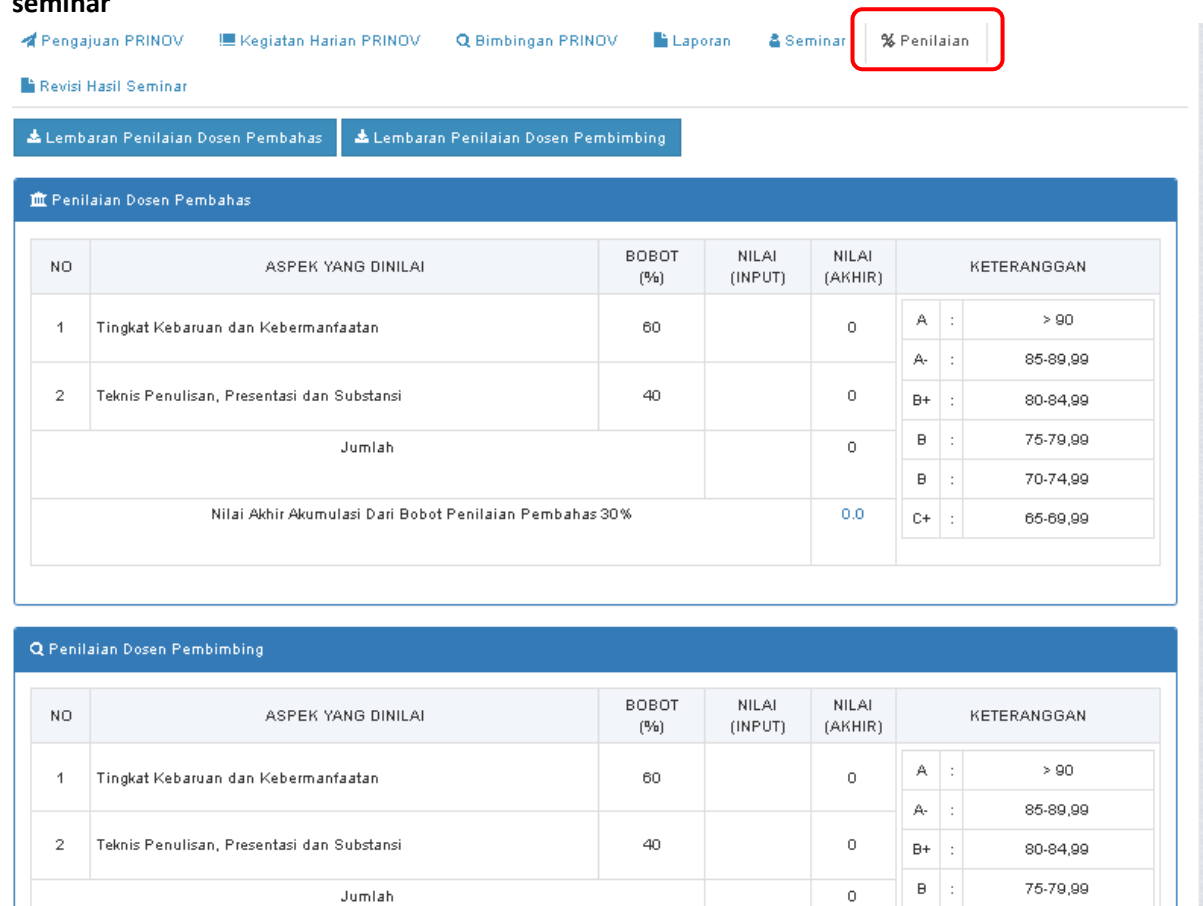

11. Laporan revisi dapat diakses/dilakukan setelah penilaian yang dilakukan oleh dosen pada saat seminar (tahapan **Upload laporan akhir**), setelah mengupload laporan revisi maka tahapan prinov sudah **selesai.**

 $\mathbf{B}$  :

70-74,99

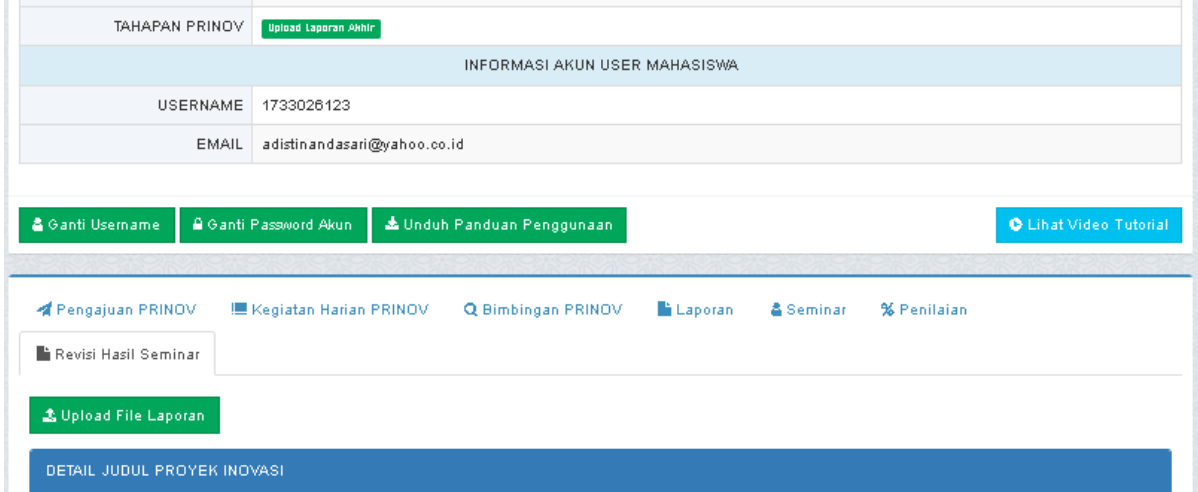

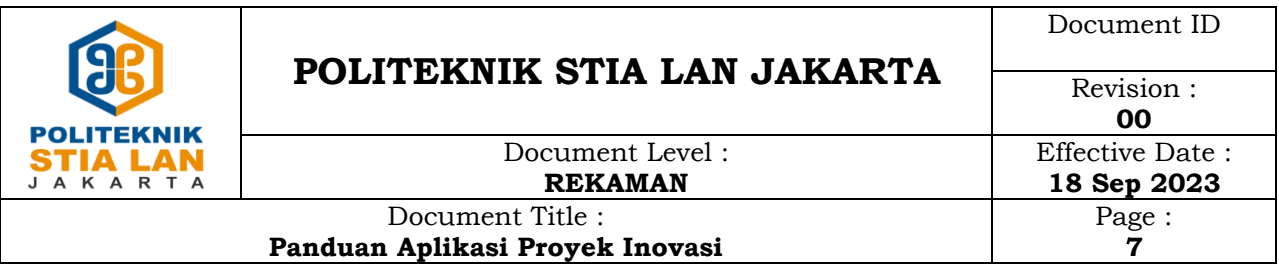

## 12. Tahapan selesai

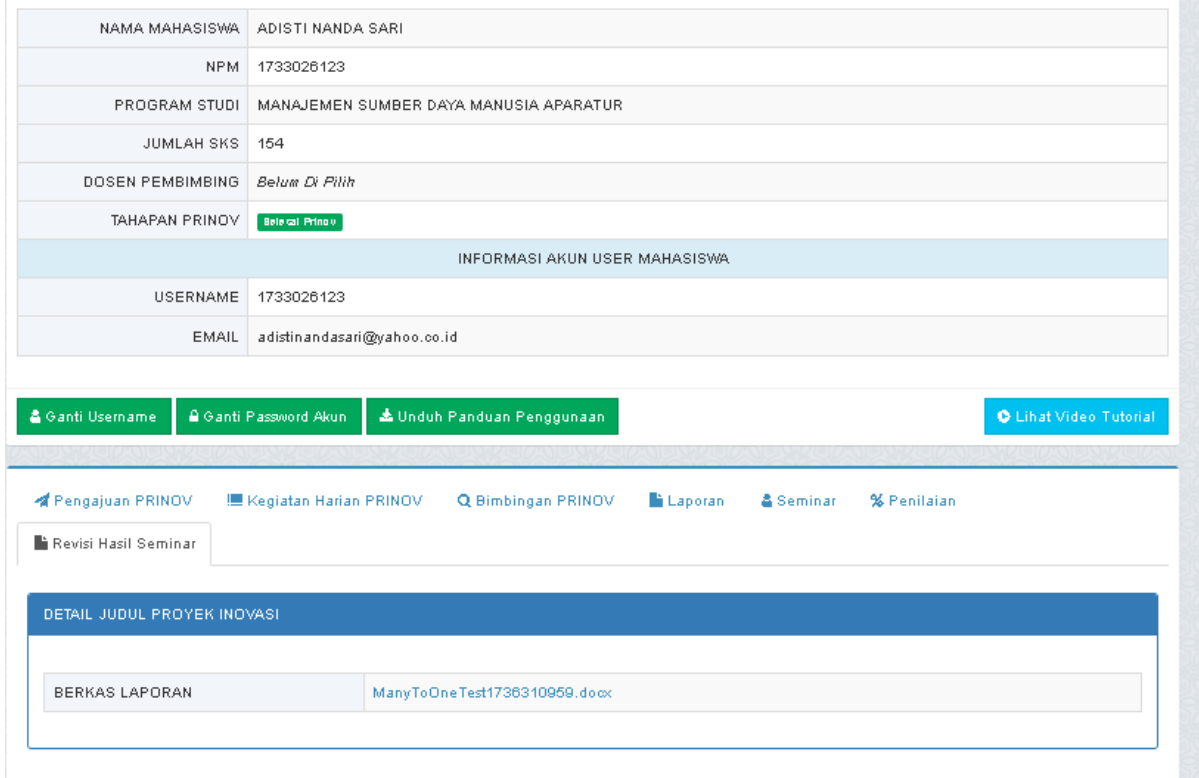